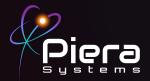

## Air Quality Monitors

Canāree

### QUICK START GUIDE

Canāree I-Series Copyright © 2022 Piera Systems Inc. All rights reserved. Made in Korea

#### **CANĀREE DIAGRAM**

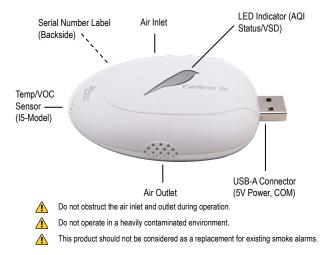

#### INCLUDED IN THIS KIT

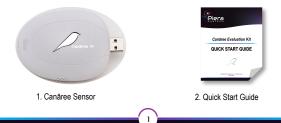

#### STEP 1

Connect the Canāree sensor directly to a PC running Windows 10 or MacOS (10.15 or above) using any available USB-A Port or USB Hub

When powered via USB the Cānaree will illuminate and display real-time AQI status colors whenever it is powered on.

#### STEP 2

Download SenseiAQ software at www/pierasystems.com/support and run the application with your Canaree device connected

Once detected your Canāree will begin displaying AQI Information in the Dashboard and Details view

To connect Canāree to your Wifi Network click on the Settings tab in SenseiAQ and input your Wireless networks names and password, click Save (2.4Ghz WPA2/PSK Networks supported)

The device will reboot - Click on the Login tab to login to your Piera account (or create one) once logged in press Register Device to associate this Canāree to your Piera Account.

#### STEP 3

Once the above has been completed Cānaree can be disconnected from your PC and deployed in its final location on a suitable USB Power source and within range of your Wireless network.

Data can be viewed in real-time using the SenseiAQ Application or from the SenseiAQ Website at https://sensei.pierasystems.com/login

To test sensor responsiveness to air quality changes, matches or incense sticks can be used to simulate poor air quality. Test other sources of pollution to see how they affect your air quality!

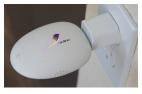

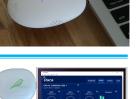

#### STEP 4

More information, including data for all PM sizes can be seen in the Analysis tab of SenseiAQ - including smaller PM 0.1-0.5 values that are not displayed on the Dashboard.

As The EPA does not offer AQI conversions for these *smaller* particles so values are currently shown on the Dashboard.

The Analysis Tab offers a number of views to analyze your data over time. Data will be recorded and reported to the cloud whenever your Canāree I-Series is connected to the Internet.

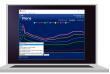

#### LED COLORS

After bootup, Canāree LED Lights will update in real-time based on AQI changes. These correspond with US EPA Recommendations regarding Air Quality and its impacts on Health. The LED Lights may flash for 10 seconds if smoke or vape is detected with VSD mode on.

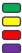

Good AQI Score of 0-50

Moderate AQ Score of 51-150

Hazardous AQI Score above 301

Unhealthy AQI Score of 151-300

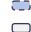

Smoke detected (RED)

Vape detected (BLUE)

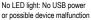

Congratulations!

You are now in possession of the world's most accurate and responsive, Internet-connect Air Quality Monitor.

# Cenaree

#### Next Steps:

- To learn more about the features of the SenseiAQ software, please refer to the SenseiAQ User Guide available on our support site
- To further evaluate the capabilities of your Canāree sensor, please refer to the Canāree Datasheet
- More resources including additional support resources visit us at <u>www.pierasystems.com/support</u>
- . For information on third-party integrations contact us at support@pierasystems.com.

3